## 1. Apply for a Licence

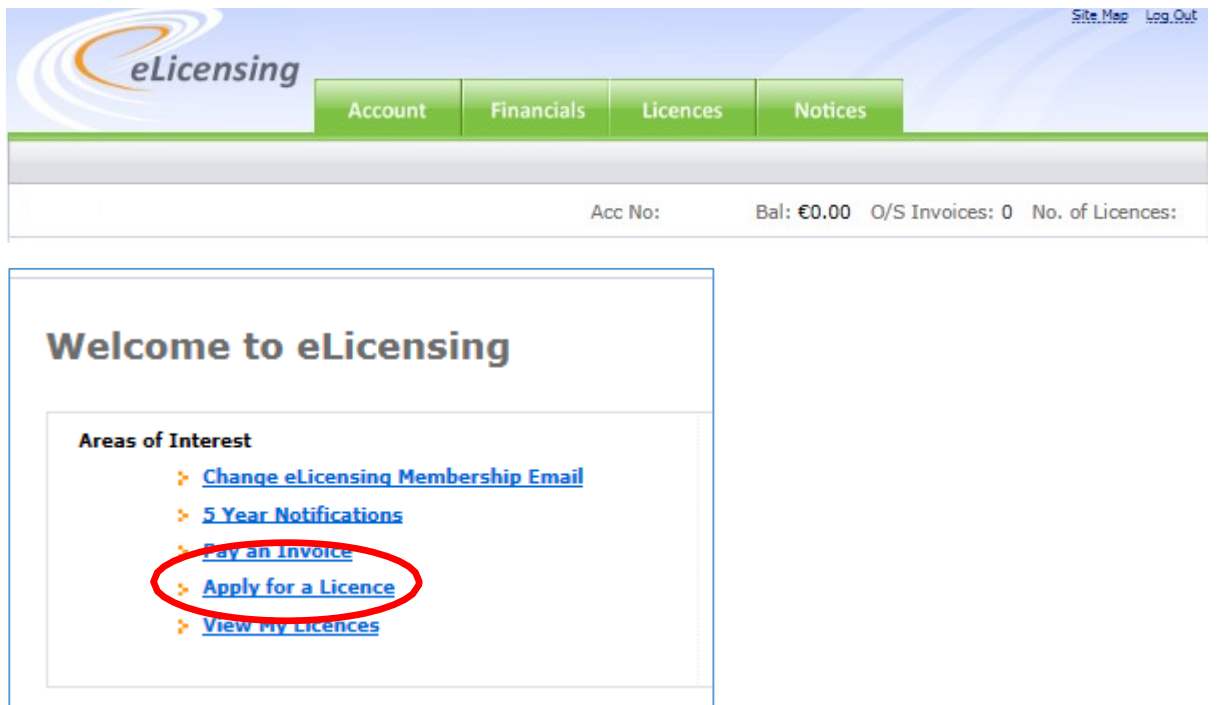

## 2. Apply for Business Radio Licence

#### **Apply**

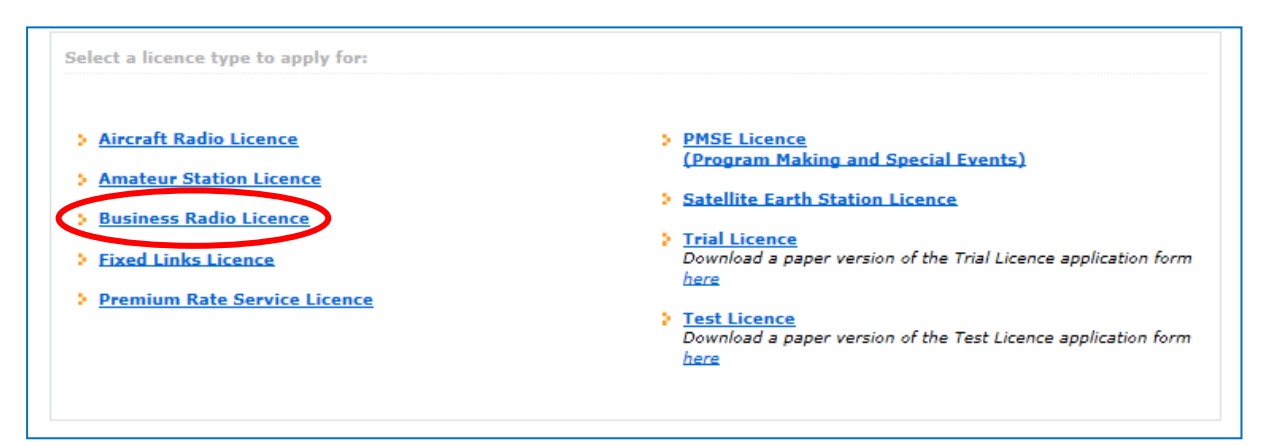

## 3. Introduction

Take a moment to read the introduction and when ready, hit "next" to proceed.

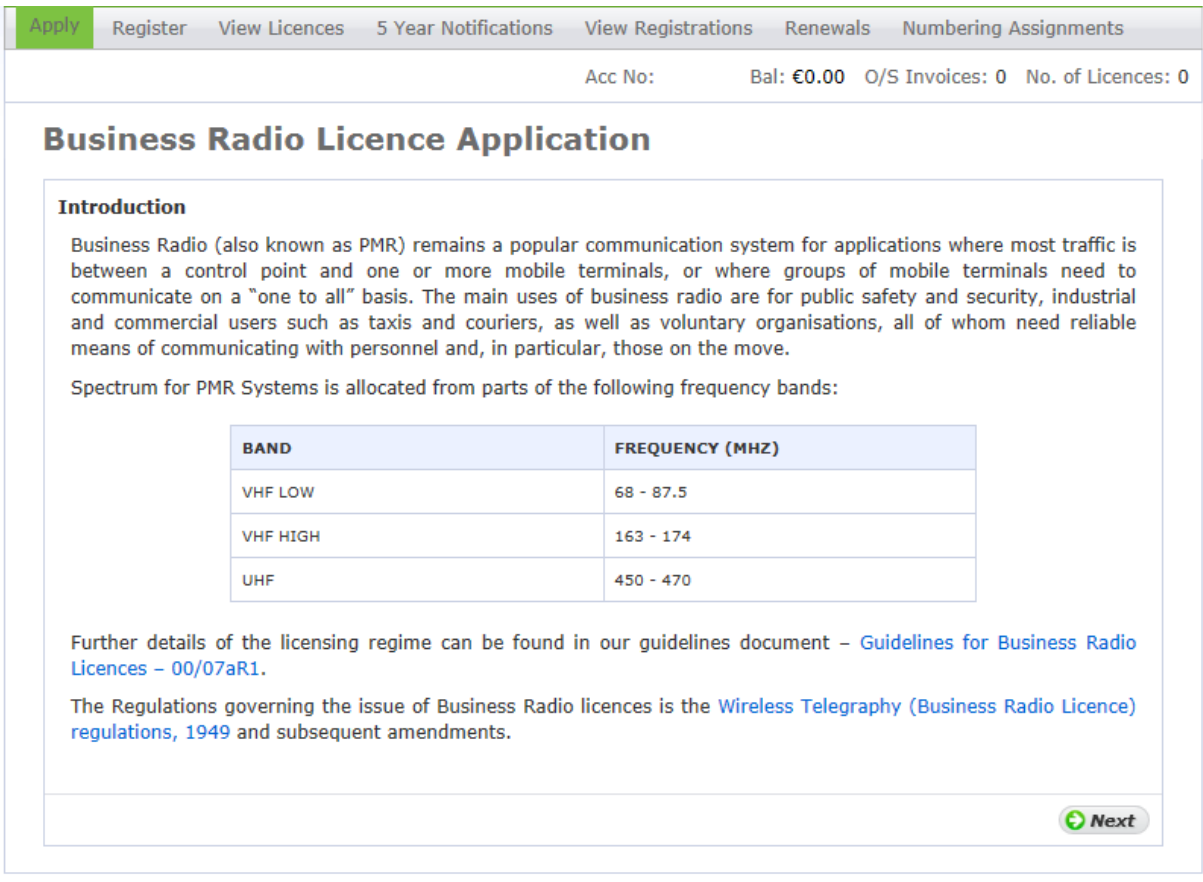

# 4. Application Steps

### Take a moment to read the application steps

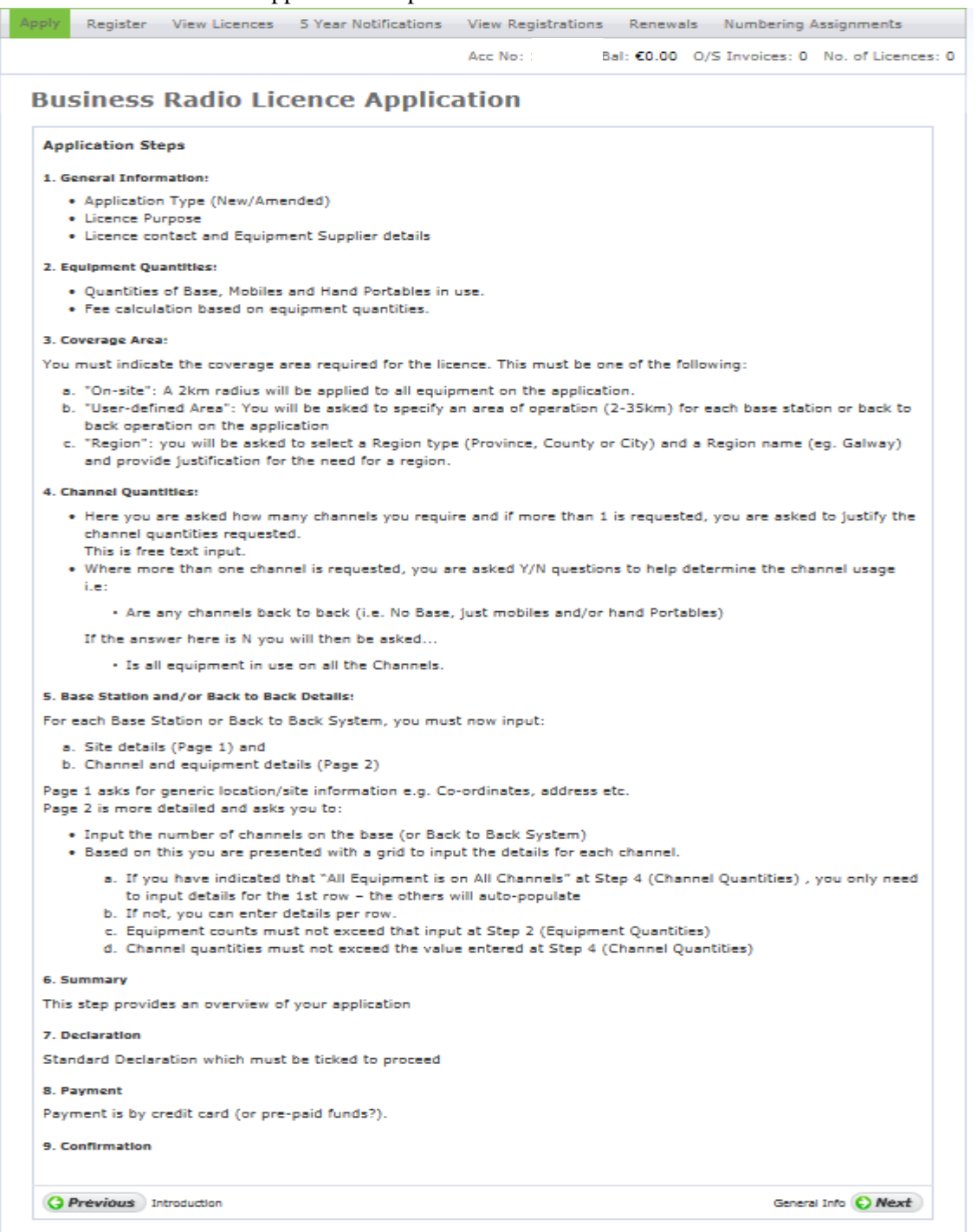

## 5. General Info

The applicant must select the application type, contact and nature of business from the dropdown menu. These are mandatory so the next page will not load until this is done.

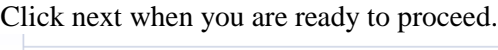

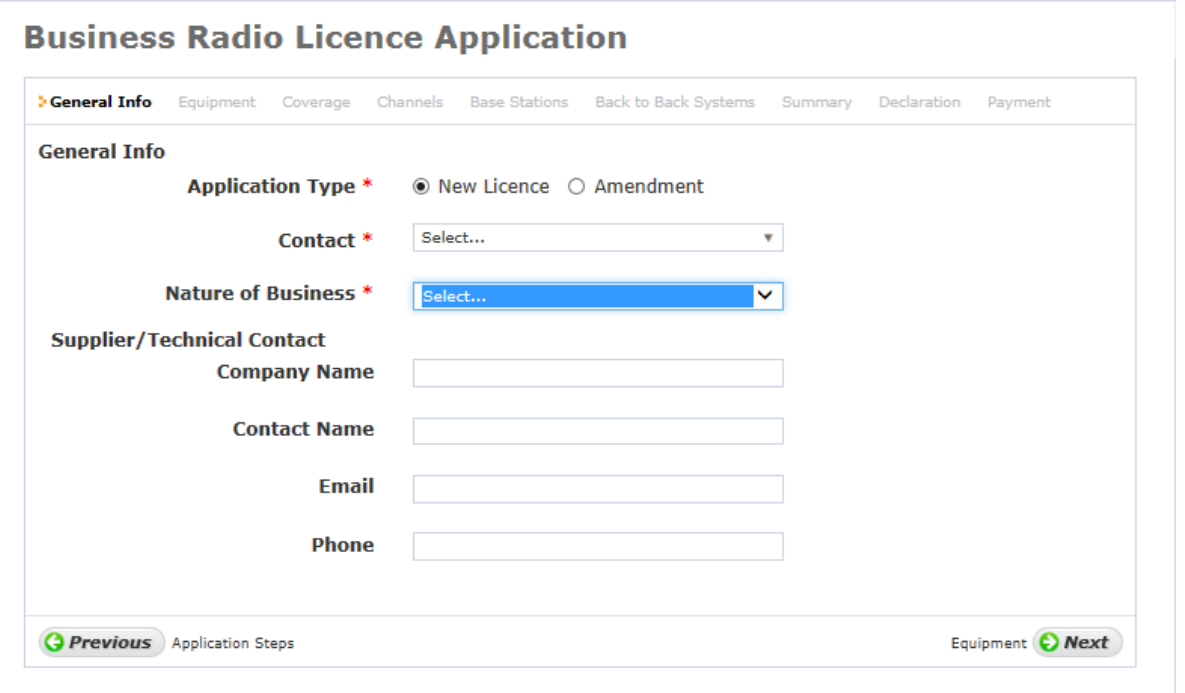

### 6. Equipment

If the applicant inserts a number greater than one in the base stations/fixed mobiles box, the applicant will be asked to fill out the base stations section later on in the application.

If the base station box is 0, the base station section will disappear from the application when you click next.

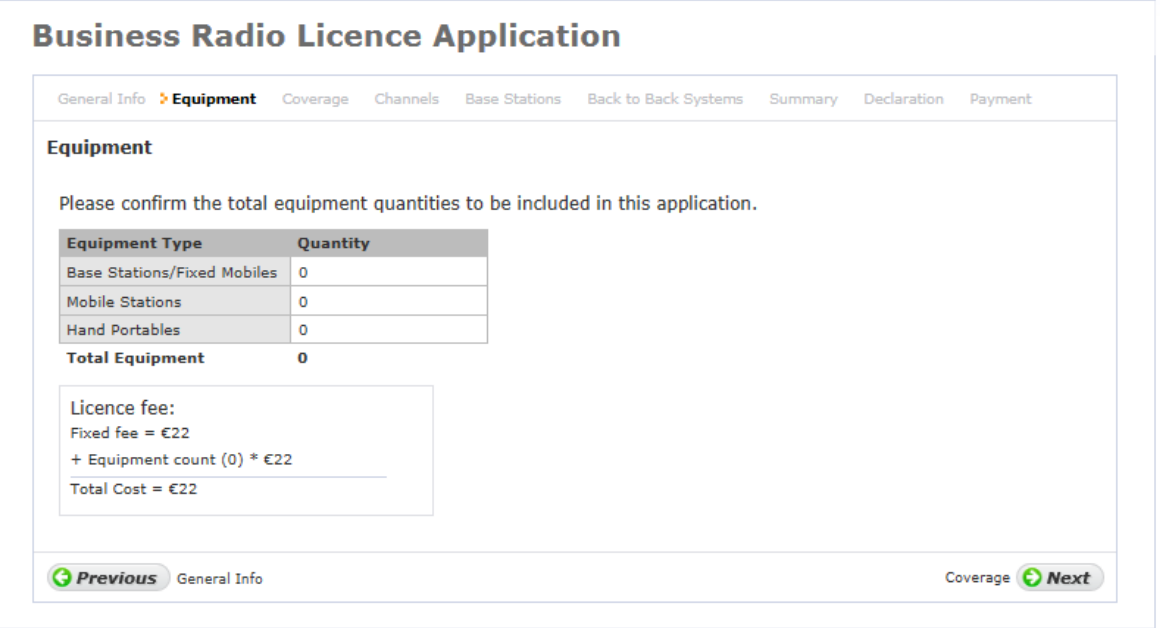

### 7. Coverage:

The applicant will have three options.

If the applicant selects "Onsite" or "User defined" the applicant can click next

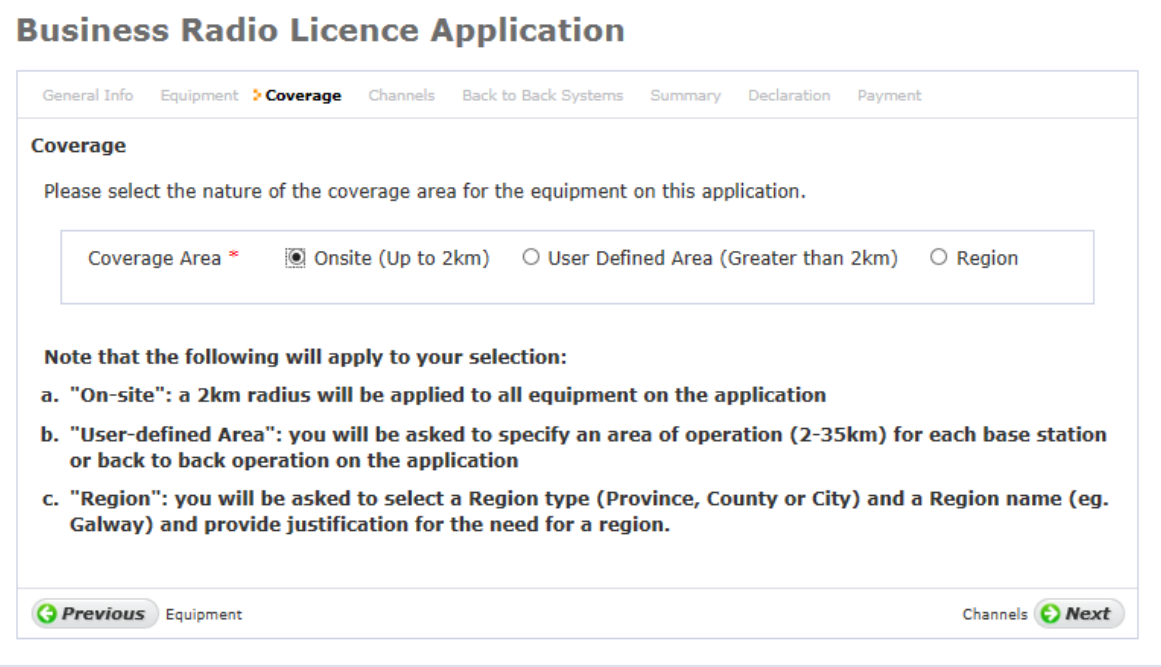

If the applicant selects region, the applicant will need to select additional information and provide a justification for selecting a region.

All fields are mandatory so the applicant cannot proceed until this is completed.

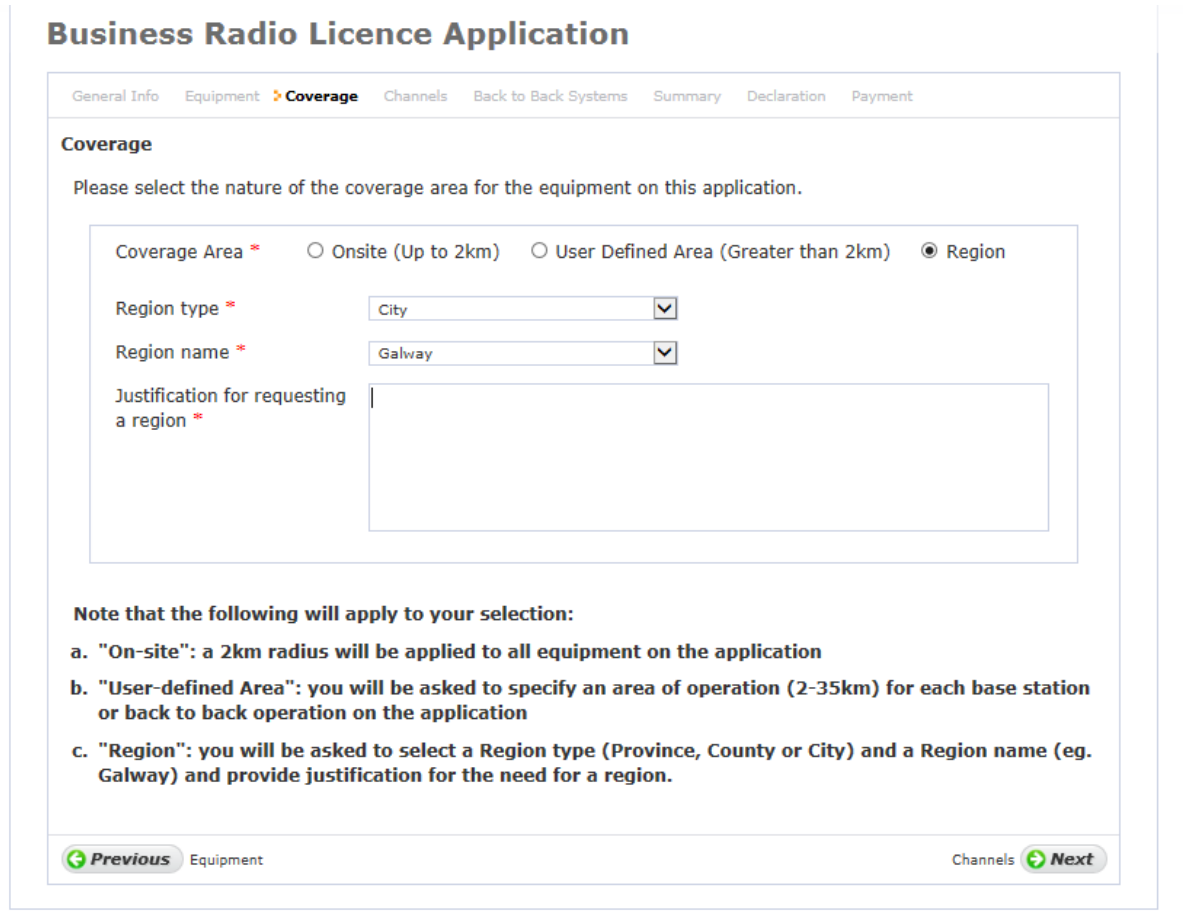

### 8. Channels

If one channel is requested, the applicant can proceed to the next page.

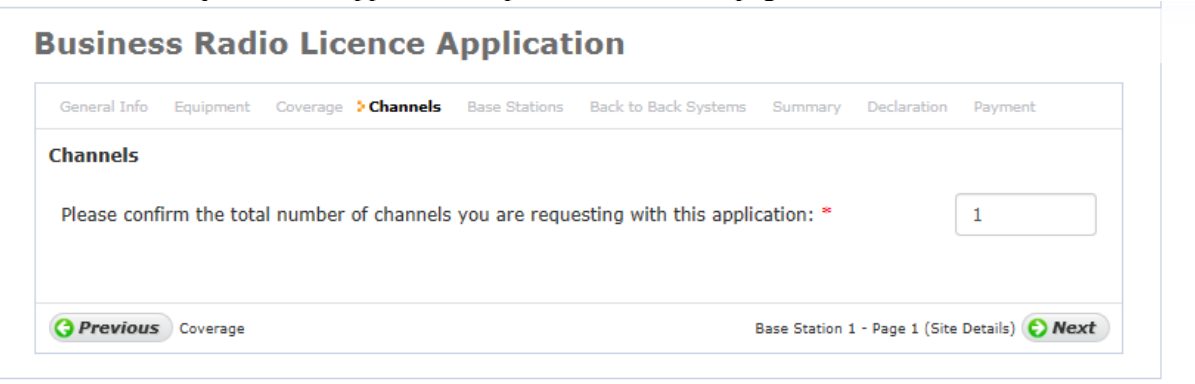

If two or more channels are required the applicant will need to provide additional information. If the applicant selects yes to "are any of these channels for use on a back to back system", the applicant will be asked to fill out the back to back systems section of the application as well as the base stations.

If the applicant selects no, the back to back systems will disappear from the form but the base station section will still remain.

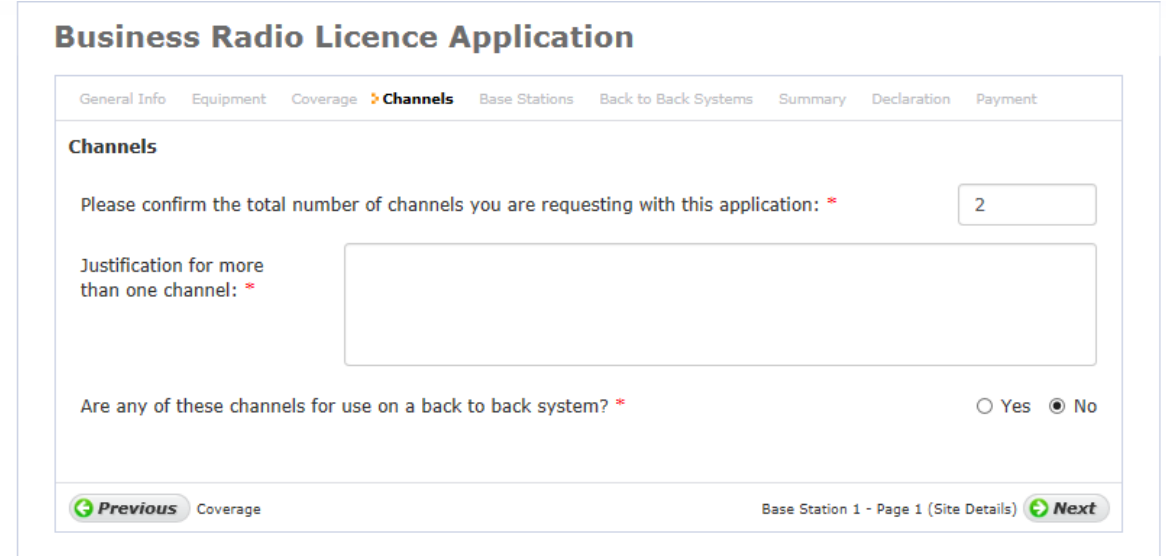

#### 9.0 Base Station

If the application has base stations, the applicant should follow the base station steps. If there are no base stations proceed to section 10.

If the applicant has one or more base stations as well as back to back system, the applicant will need to follow the steps in section 9 and section 10 of this document.

If there is more than one base station you will need to fill out page 1 (site details) and page 2 (frequency & equipment) of the base station section multiple times.

## 9.1 Base Station (Site Details)

Coordinates must be in degrees second's and minutes. The applicant should click the "show on map" button once the coordinates are enter in the application form to make sure that the location is correct. **Business Radio Licence Application** 

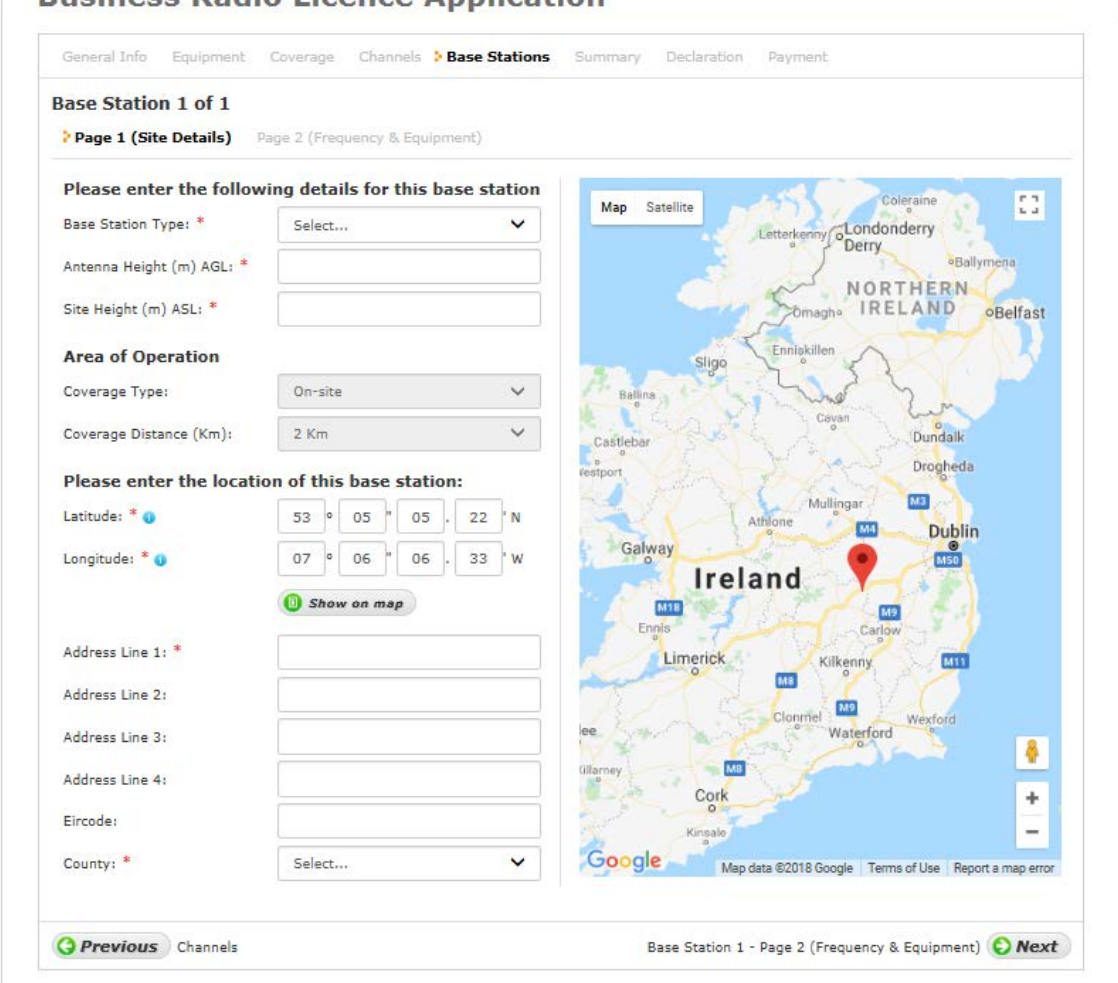

**Note: If you select user defined for the area of operations the applicant will need to define the coverage distance (2km-35km).**

**If the applicant select region a sample map will not be provided.**

## 9.2 Base Station (Frequency & Equipment)

If the applicant is unsure about anything in this section they can click on the blue circles which will provide more information  $\boxed{\bullet}$ .

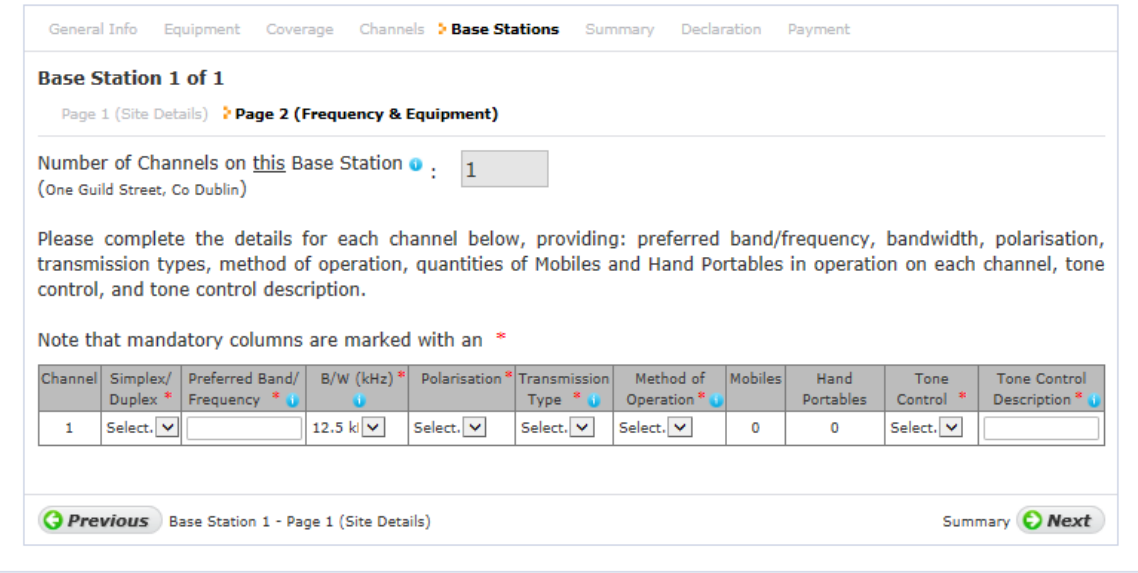

If the application contains more than one base station and more than one channel, the applicant will need to define the number of channels for each base station.

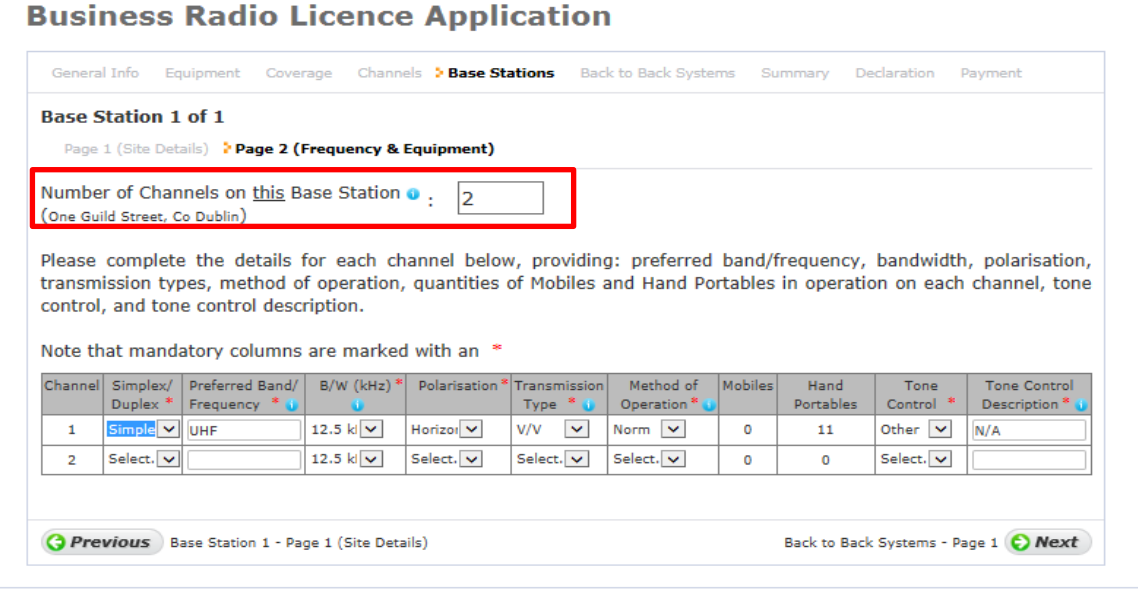

### 10. Back to Back Systems

If the application has one or more base stations, the applicant should follow the base station steps in section 9 of this document.

### 10.1 Back to Back Systems (Site Details)

Coordinates must be in degrees second's and minutes. The applicant should click the "show on map" button once the coordinates are enter in the application form to make sure that the location is correct.<br> **Business Radio Licence Application** 

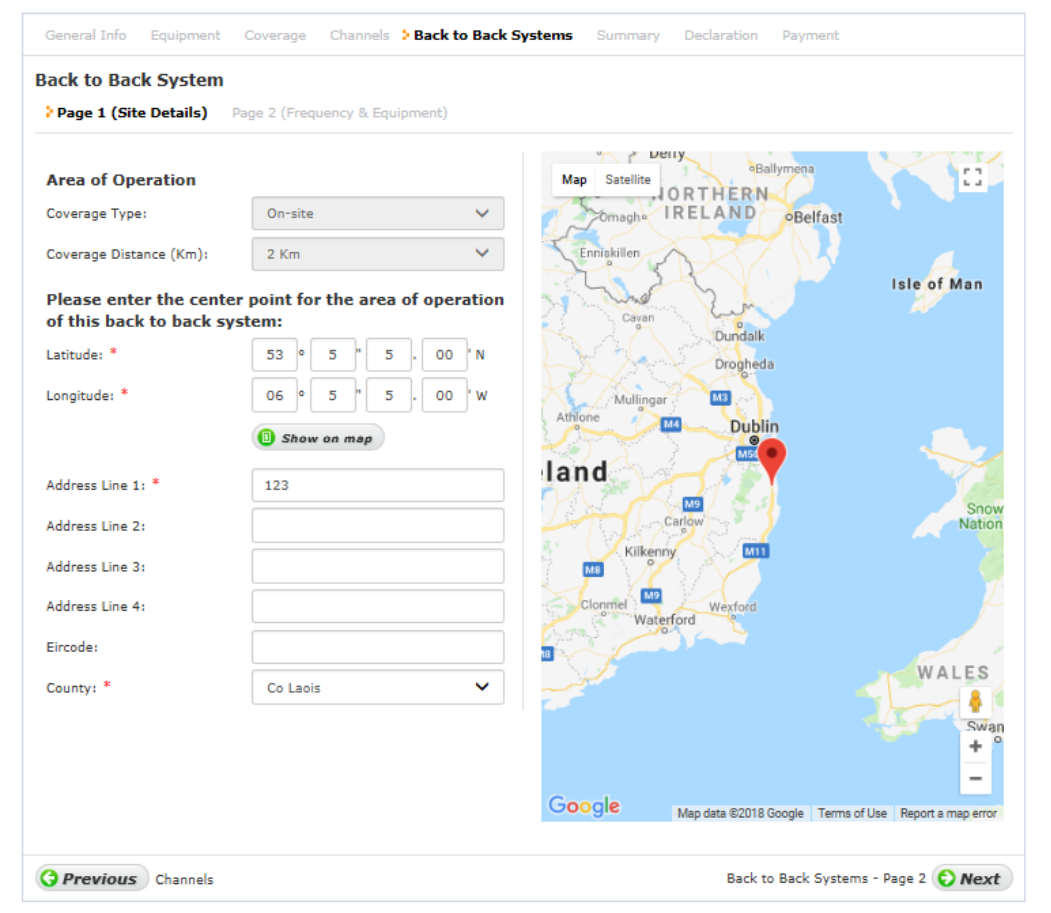

**Note: If you select user defined for the area of operations the applicant will need to define the coverage distance. (2km-35km)**

**If the applicant select region a sample map will not be provided.**

## 10.2 Back to Back Systems (Frequency & Equipment)

If the applicant is unsure about anything in this section they can click the blue circles which will provide more information  $\left( \begin{array}{c} \bullet \\ \bullet \end{array} \right)$ .

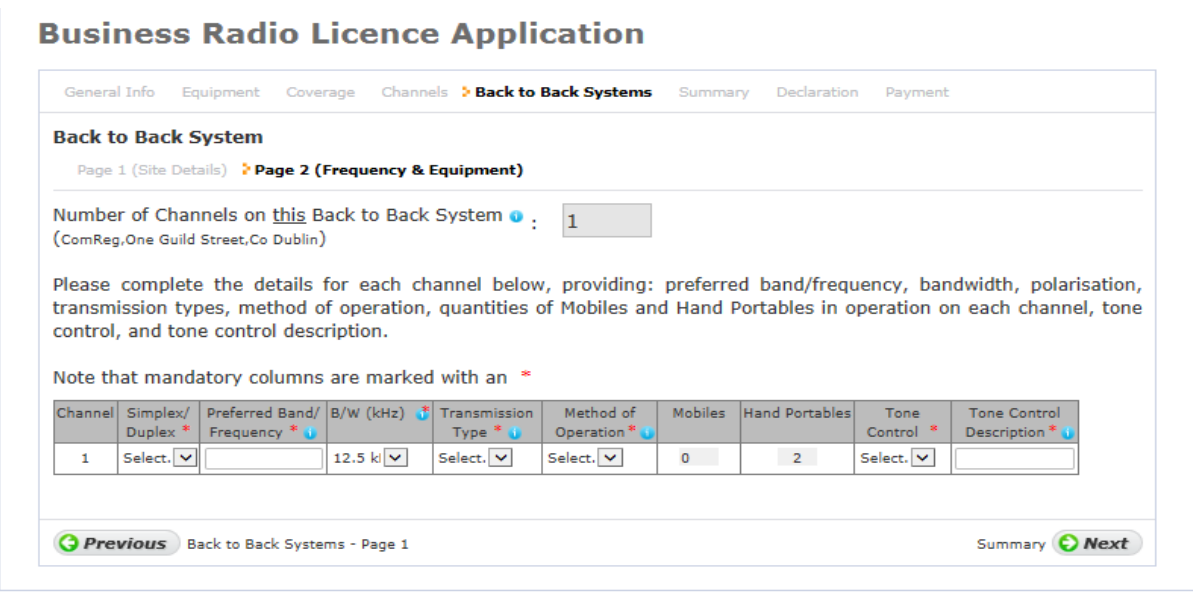

If the applicant has two or more channels all sections must be completed before clicking the next button.

### **Business Radio Licence Application**

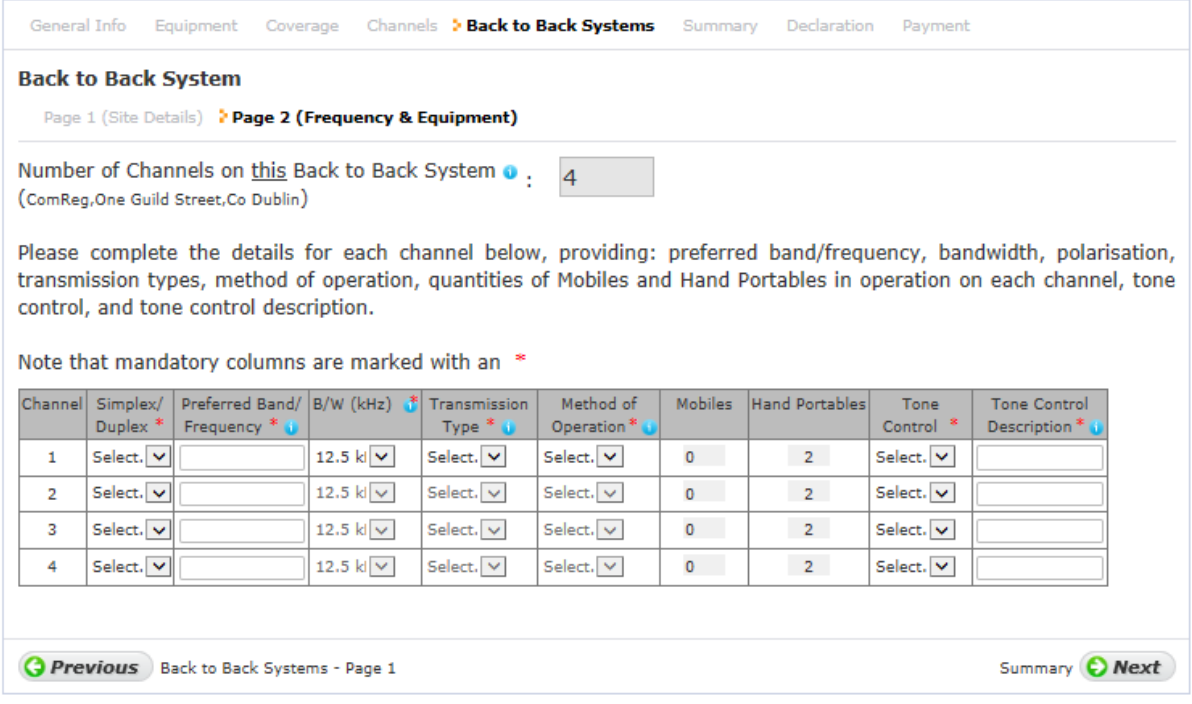

## 11. Summary

Once all the required frequencies have been selected the next screen shows an overall picture of what has been requested and the relevant fee. The applicant can add comments in this section.

**Business Radio Licence Application** 

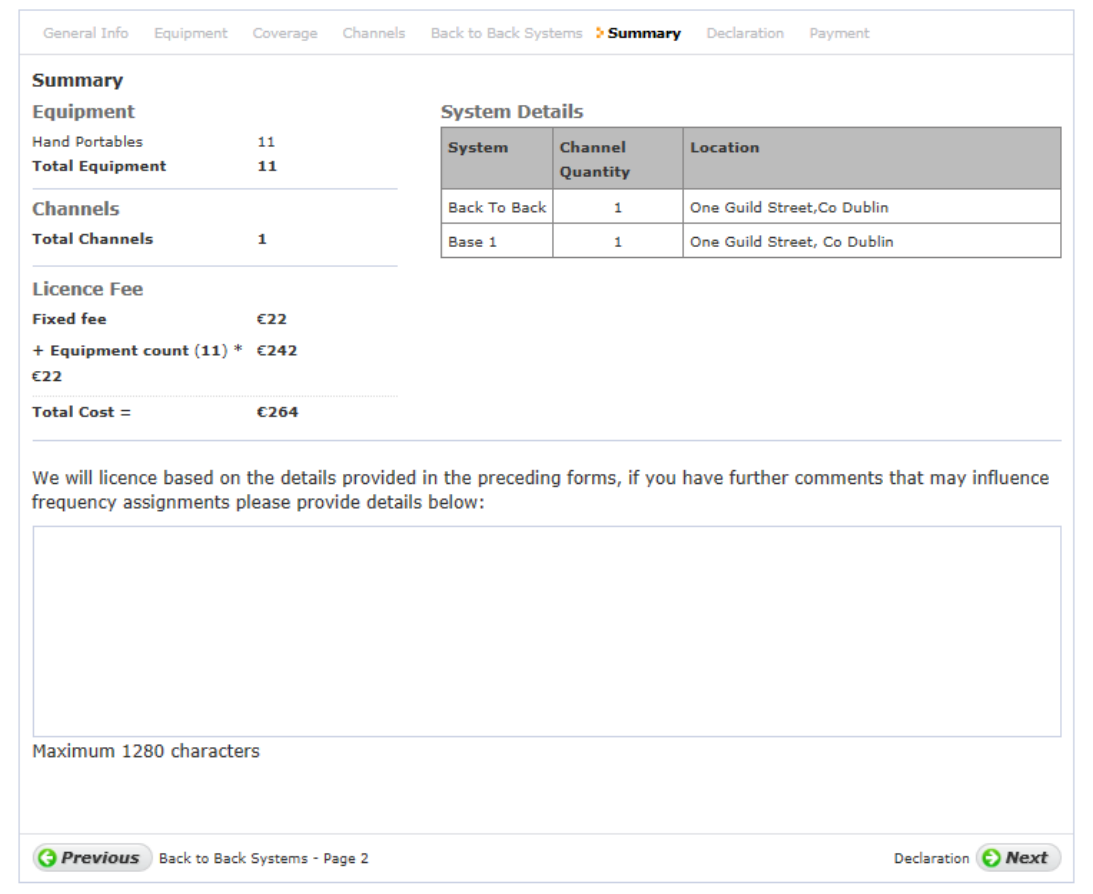

# 11. Declaration

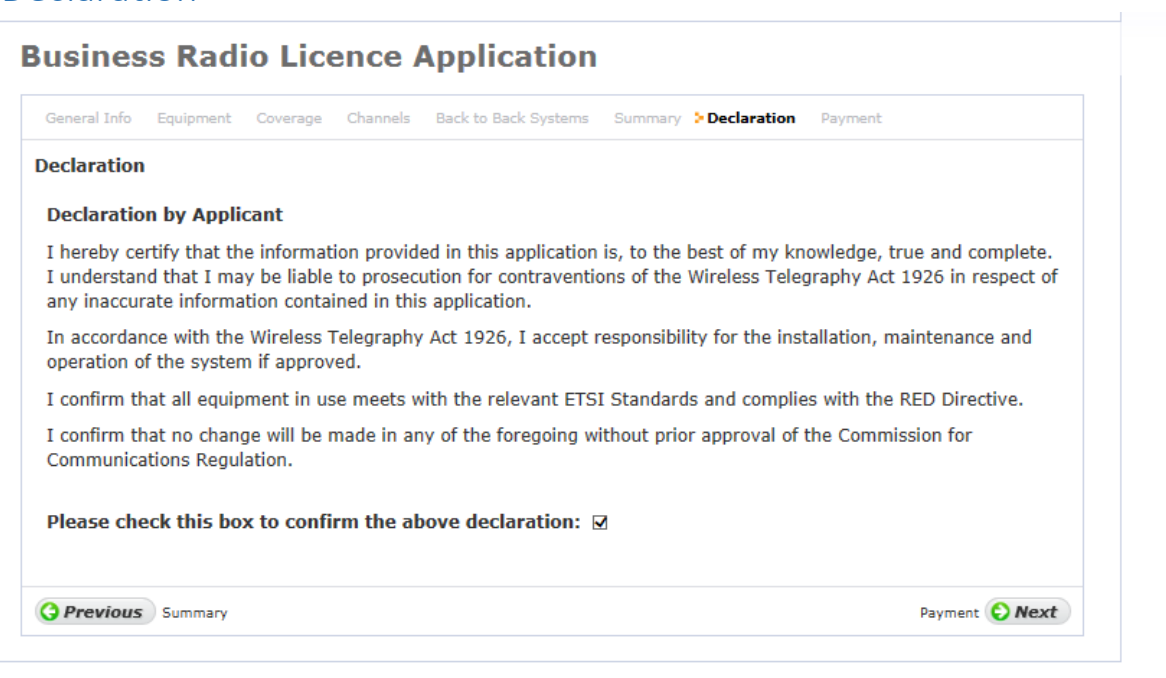

# Payment Details

Payment can be made by Credit Card or Available Credit Balance

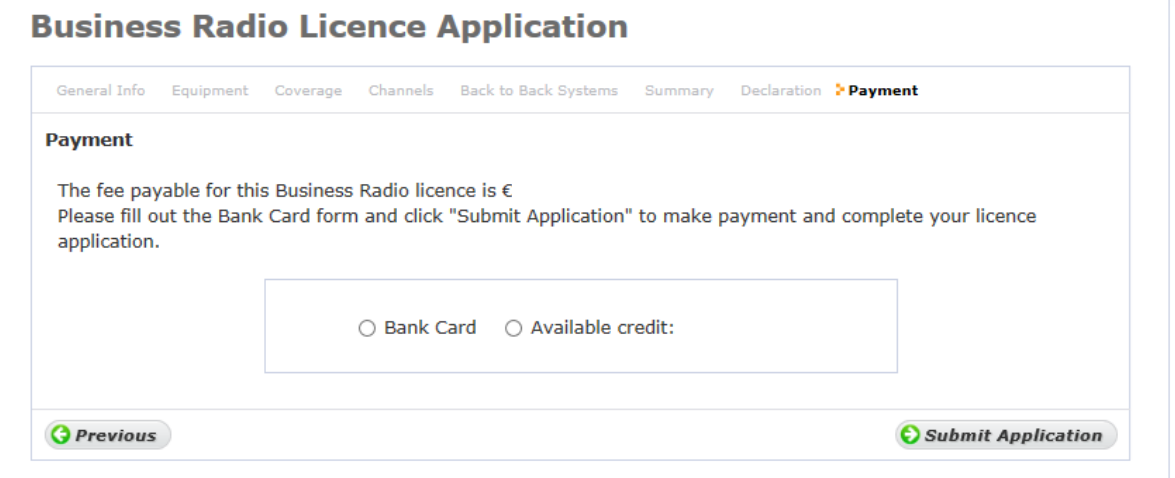